# **Interaktives Lernmaterial als Brücke zwischen Unterricht und außerschulischem Lernort**

- Eine Erprobung von tet.folio -

# **Christopher Bohn, Markus Elsholz, Thomas Trefzger**

Julius-Maximilians-Universität Würzburg, Physik und ihre Didaktik, Emil-Hilb-Weg 22, 97074 Würzburg christopher.bohn@stud-mail.uni-wuerzburg.de, markus.elsholz@physik.uni-wuerzburg.de, trefzger@physik.uni-wuerzburg.de

# **Kurzfassung**

Der Gebrauch von mobilen Endgeräten erlangt bei Jugendlichen im Alltag einen immer größer werdenden Stellenwert. Im Physikunterricht werden sie bisher in der Regel aber nur punktuell eingesetzt, wobei der Fokus hierbei meist auf den verbauten Sensoren liegt. Eine Möglichkeit zur intensiveren und fortwährenden Unterrichtseinbindung mobiler Endgeräte liegt in der Nutzung von digitalen, interaktiven Lernmaterialen, wodurch sie auch eine zentrale Rolle im Unterricht einnehmen würden.

Die Freie Universität Berlin entwickelt mit dem *Technology Enhanced Textbook* - Projekt (TET) die online-Plattform *tet.folio*, auf der sich Lernmaterialien gestalten und verteilen, durch Schülerinnen und Schüler bearbeiten und jederzeit wieder abrufen lassen. Der Vorteil von interaktiven Lernmaterialien besteht in der Möglichkeit verschiedene Inhalte - von Video- und Audio-Dateien, über Interaktive Bildschirmexperimente und Applets bis zu Lückentexten, Multiple-Choice-Tests mit Feedback usw. - zu integrieren.

Zur Vorbereitung auf einen Besuch der interaktiven Wissenschaftsausstellung *Touch Science* an der Universität Würzburg soll tet.folio zum Einsatz kommen. Im Zuge dessen wurde zum Themengebiet der Elektrokardiographie interaktives Lernmaterial erstellt, das die fachlichen Grundlagen für Schülerinnen und Schüler schaffen soll. Insbesondere soll hier ein interaktives Bildschirmexperiment hervorgehoben werden, in dem der Nutzer durch Drehen eines Bildschirmbereichs eine physikalische Größe ändern und deren Auswirkungen beobachten kann.

# **1. Ausgangslage**

Seit 1969 etablierte sich der Bereich der sogenannten *Science Center* stetig. Mittlerweile gibt es mehr als 400 solche Einrichtungen mit einer immer weiter wachsenden Anzahl, die auf ein solches *Hands-on*-Konzept setzen [1]. Dabei wird der Bildungsauftrag kritisch betrachtet, denn über das durch den Besuch vermittelte Wissen könne nur spekuliert werden [1].

Seit 2014 betreibt das *M!ND-Center* (Mathematisches, Informationstechnologisches und Naturwissenschaftliches Didaktikzentrum) der Universität Würzburg die interaktive Wissenschaftsausstellung *Touch Science*. Diese ergänzt als außerschulischer Lernort die bestehenden *Lehr-Lern-Labore* (LLL) und das *Schülerforschungszentrum*. Sie umfasst etwa 28 Exponate, die überwiegend physikalische Themenfelder thematisieren.

Um den Besuch der Ausstellung optimal mit dem schulischen Unterricht zu vernetzen, ist es hilfreich, entsprechendes Begleitmaterial für den Einsatz im Unterricht bereit zu stellen [2]. Im Rahmen einer schriftlichen Hausarbeit im Zuge des ersten Staatsexamens ist daher Vorbereitungsmaterial für den schulischen Einsatz bezüglich des Exponates *Herzschlagtrommel*, das in Kapitel 3 noch ausführlich beschrieben wird, erstellt worden [3].

Dieses Arbeitsmaterial soll den Schulen dann zur Vorbereitung zugänglich gemacht werden, wenn Klassen einen Besuch in die Ausstellung Touch Science planen. Solches Material kann aber nicht nur für einen derartigen Zweck eingesetzt werden. Viele der den Exponaten zugrunde liegenden Themen werden in den verschiedenen LLL des M!ND-Centers wieder aufgegriffen. Ziel des M!ND-Centers ist es somit, den schulischen Unterricht mit den außerschulischen Angeboten möglichst effektiv, praktisch und interessant zu verzahnen. Die dabei entstehende Schnittstelle wird mit dieser Arbeit exemplarisch am Exponat Herzschlagtrommel gestaltet.

Im Folgenden wird dargelegt, warum sich das System *tet.folio* für die Umsetzung und Bereitstellung der Lernmaterialien besonders eignet. Daraufhin wird das Exponat *Herzschlagtrommel* vorgestellt und zuletzt der Aufbau des Lernmaterials anhand zentraler Beispiele präsentiert und erklärt.

### **2. Technology Enhanced Textbook (TET) und tet.folio**

Wichtige Punkte für die Auswahl eines Mediums zur Bereitstellung der Materialien waren die unkomplizierte Verfügbarkeit, Plattformunabhängigkeit, Aktualisierbarkeit, sowie der Verzicht auf den

Transfer großer Datenmengen. Die aus dem Projekt *Technology Enhanced Textbook* der FU Berlin entstandene Entwicklung *tet.folio* wird als serverbasierte Anwendung allen diesen Punkten gerecht [4]. Selbstverständlich könnte die Vorbereitung auch über die klassische Papiervariante erfolgen. Mit dem Einsatz einer rechnerbasierten multimedialen Variante steht jedoch ein wesentlich größeres Potential zur Verfügung [5].

## **2.1 Einbinden von HTML-Applets**

Neben dem Einbinden von Bildern, Videos u.v.m. gibt es in tet.folio noch weitaus bedeutendere Werkzeuge, die in einem Lernmaterial eingesetzt werden können. Durch die Verwendung von HTML5 als Basis von tet.folio ist es sehr leicht, weitere HTML5 Anwendungen zu integrieren. Dies kann auf eine einfache Weise mittels eines Embed-Codes geschehen, wie es bei einer Einbettung von YouTube-Videos üblich ist. So ist es auch möglich, HTML5- Applets, die im Bildungsbereich der Physik weit verbreitet sind und sich großer Beliebtheit erfreuen, zu integrieren.

## **2.2 Erstellung und Verwendung von interaktiven Bildschirmexperimenten**

Eine innovative, stetig verbesserte und auf jeden Fall besondere Form von Experimenten kommt in den interaktiven Büchern von tet.folio zum Einsatz. Gemeint sind Interaktive Bildschirmexperimente (IBE), die an der Technischen Universität Berlin von Jürgen Kirstein entwickelt worden sind [6]. Die Fachdidaktik Physik der TU Berlin produzierte 1996 das erste Bildschirmexperiment. Sie beschreiben diese Innovation wie folgt:

*"Dieses neue digitale Format, das eine Weiterentwicklung des Realfilms darstellt, ermöglicht dem Anwender realitätsgetreue Handlungen mit fotografisch abgebildeten Objekten in Standard-Multimedia-Systemen. Somit vereint das IBE die vorteilshaften Eigenschaften des Realfilms mit den lernrelevanten Eigenschaften der interaktiven Simulation."* [7]

Allgemein kann die Funktionsweise eines IBE in tet.folio wie folgt beschrieben werden: Durch die Betätigung – mit dem Mauszeiger oder dem Finger – einer ausgewiesenen Bildfläche, wird eine bestimmte Anzahl an zuvor aufgenommenen und hochgeladenen Bilder eines Realexperiments in bestimmter Reihenfolge wiedergegeben. Diese Bildfläche enthält dabei beispielsweise einen Drehknopf, der im Realen zur Veränderung einer zentralen Variable des Experiments, etwa zur Richtungsänderung eines elektrischen Dipols, dient. Dabei wird die Spannung in einer festen Richtung gemessen, wobei die Kontakte des Messgerätes leitend mit dem Dipol verbunden sind. Das heißt, bei gewissen Drehknopfstellungen werden statische Bilder des Dipols zu verschiedenen Richtungen ausgegeben, während eine entsprechende gemessene Spannung angezeigt wird. Neben solchen Aktionsflächen zum Drehen gibt es auch solche zum Ziehen und zum Klicken. Durch sie ist es möglich, aus einer Bildfolge ein interaktives Bildschirmexperiment zu generieren.

Der passive Zuschauer wird zum aktiv handelnden Experimentator, dem durch seine Manipulation das gezeigt wird, was Kameras vorher im Realen aufgenommen haben. Die Messwerte aus IBE sind mit realen Messfehlern behaftet, da sie fotografisch aus realen Experimenten übernommen worden sind, was sie wiederrum sehr realistisch erscheinen lässt [6]. Der Vorteil gegenüber Simulationen ist, dass die Messdaten hierbei auf realen Bedingungen gründen, während eine Simulation auf einem mathematischen Modell basiert und somit idealisierte Ergebnisse ausgegeben werden.

Im Vergleich zu anderen Repräsentationsformen ergeben sich die unten stehenden Eigenschaften in Tab.1 [8]:

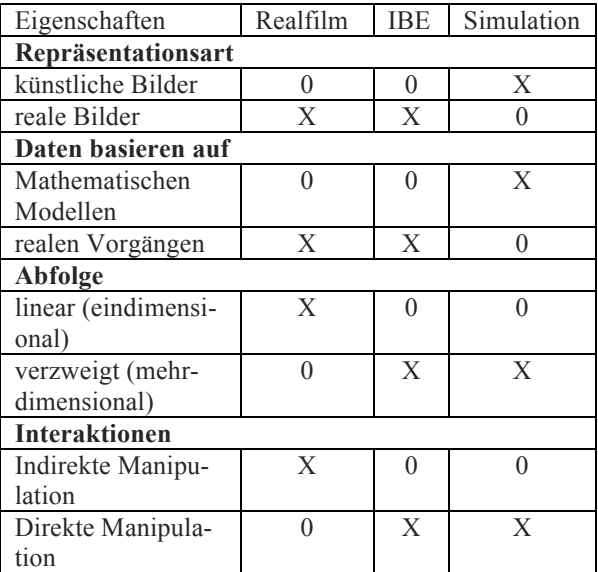

**Tab. 1:** Eigenschaften von Realfilm, IBE und Simulation im Vergleich

In der Schule können interaktive Bildschirmexperimente zu verschiedenen Zwecken eingesetzt werden. Sie lassen sich gut anwenden, wenn reale Experimente zu gefährlich sind, der Aufbau zu aufwendig oder ein reales Experiment zu zeitintensiv ist. Eine Anwendung könne auch in den Situationen geschehen, in denen ein Experiment nur kurz gezeigt oder in Erinnerung gerufen werden solle, um beispielsweise an die vorherige Unterrichtsstunde anzuknüpfen. So sei der Einsatz von Bildschirmexperimenten im Gegensatz zu Bildern oder Videos wesentlich effektiver, um Zusammenhänge oder Inhalte nochmals aufzuzeigen [6]. Ein weiterer positiver Aspekt besteht auch darin, dass bei Schülerexperimenten nicht für jede Schülerin beziehungsweise für jeden

Schüler eine Materialvorhaltung gewährleisten werden muss.

Studien zum Einsatz von IBEs im schulischen Kontext kommen zu differenzierten Ergebnissen: Willer [6] bilanziert, dass *"nur das reale Experimentieren [...] Schüler dazu bringen (kann), dieses zentrale physikalische Verfahren [das Experiment, Anm. d. Verf.] angemessen zu würdigen.*" Dagegen zeigt die Studie von Brell [9], [10] zwar keine generelle Medienüberlegenheit, stellt jedoch fest, dass Schülerinnen und Schüler mit IBE gleichermaßen erfolgreich lernen, wie mit Realexperimenten. Zusätzlich lernen sie mit IBE um 28% schneller [9].

#### **3. Die Herzschlagtrommel**

Bei der *Herzschlagtrommel* (Abb. 1) in der interaktiven Wissenschaftsausstellung Touch Science handelt es sich um ein Exponat, bei dem die Besucher neue Erkenntnisse über ihr Herz und dessen elektrische Aktivität erlangen können.

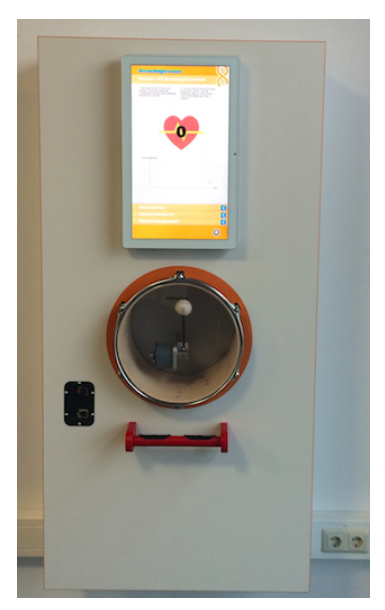

**Abb. 1:** Das Exponat Herzschlagtrommel

Im Vordergrund steht hierbei das Messen der eigenen Herzfrequenz, was die Besucher an sich selbst durchführen können. Bei diesem Messvorgang wird die Herzfrequenz nicht nur auf einem Bildschirm angezeigt, sondern auch mittels automatisch initiierter Trommelschläge an einer realen Trommel, die im Exponat integriert ist, akustisch wiedergegeben. Darüber hinaus erhalten die Besucher auf weiteren Bildschirmseiten Informationen über die Elektrokardiogramm-Messung, sowie über Herzerkrankungen wie Herzrhythmusstörung, Herzinfarkt und insbesondere Herzinsuffizienz. Ähnlich im Vergleich zu jedem anderen Exponat der Ausstellung, werden sie über aktuelle Forschungen an der Universität Würzburg oder an einer anderen vergleichbaren Einrichtung informiert, die sich auf das Thema des jeweiligen Exponats beziehen. Dies wäre in diesem Fall Forschung am Deutschen Zentrum für Herzinsuffizienz DZHI.

#### **4. Aufbau des Lernmaterials**

Aufgebaut ist das tet.folio-Buch in sechs Kapiteln, um eine bessere Übersicht zu gewährleisten.

Das erste Kapitel hat lediglich eine einleitende Funktion. Im zweiten Kapitel *Anatomie* wird die Anatomie des Herzens und des Herz-Kreislaufsystems behandelt. Anschließend thematisiert das dritte Kapitel die *Herzfrequenz*, die oftmals mit dem Puls verwechselt wird, während im vierten Kapitel *EKG* darauf aufbauend das EKG-Signal und seine Messung erläutert wird. Im fünften Kapitel *Quiz* findet ein Multiple-Choice-Test und dessen Auswertung statt, der eine Kontrollfunktion im Sinne einer Lernzielkontrolle darstellt. Im sechsten Kapitel *Ende* wird das Ende dieses Buches inklusive der verwendeten Quellen präsentiert. Abgegrenzt werden die einzelnen Kapitel jeweils durch ein Kapiteldeckblatt mit dessen Titel.

Im Folgenden werden exemplarisch einige Seiten des Buches vorgestellt.

#### 4.1 **Anatomie**

Dieser Lerninhalt hat zum Ziel, dass die Schülerinnen und Schüler das Kreislaufsystem verstehen können und ihnen dadurch eine Grundlage für die EKG-Messung geliefert wird. Der Arbeitsauftrag auf dieser Seite lautet, wie auch in Abb. 2 zu sehen ist: *"Ordne den Lücken die Begriffe zu, indem du sie in diese ziehst! Zur Kontrolle klicke bitte auf 'Überprüfen'!".*

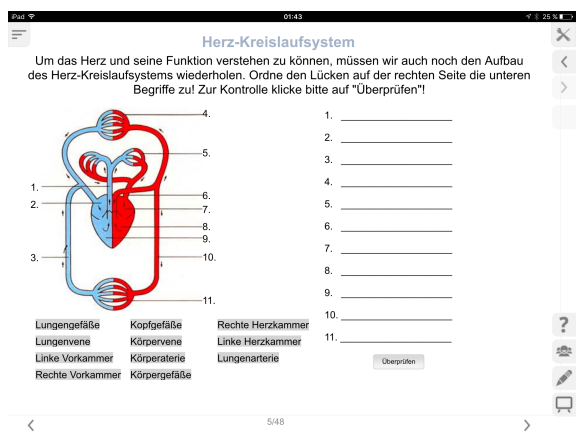

**Abb. 2:** Herz-Kreislaufsystem im Lernmaterial (verwendetes Bild: herz-kreislauf-system von Jörg Rittmeister, Lizenz: CC-BY-SA-2.5)

Auf der linken Seite befindet sich ein Bild, das mit der Funktion tet.cam integriert worden ist, rechts davon leere Zeilen in einer tet.box, die diese Lücken darstellen und am unteren linken Rand der Seite diverse Begriffe von Bestandteilen des Herz-Kreislaufsystems, jeder einzelne in einer eigenen tet.box. Sie sind bezüglich der Schriftgröße etwas kleiner, als die Abstände der Lücken. Dadurch wird die Gefahr der Überlappung zweier Begriffe, bei einem ungenauen Ziehen dieser in die Lücken, gemindert. Unten rechts, in der Ecke der Seite, ist der gut sichtbare Button mit der Aufschrift "Überprüfen" platziert.

Es handelt sich bei der Aufgabe um einen zuordnenden Lückentext, bei dem Begriffe von Komponenten des Herz-Kreislaufsystems ihrem Ort zugeteilt werden müssen, was durch tet.folio kontrolliert werden kann. Dabei ist darauf geachtet worden, dass dies keine zu komplexe Abbildung ist und sie sich auf das Wesentliche reduziert. Durch eine geschickte Farbgestaltung können zum Beispiel verschiedene Blutgefäße, die an das Herz angrenzen, aber auch andere Komponenten, leicht unterschieden werden. Zum Zweck der Auseinandersetzung der Schülerinnen und Schüler mit dem Aufbau des Herz-Kreislaufsystems ist deshalb ein graphisches Element gewählt worden, da so die Inhalte multicodal aufgenommen werden, wodurch sie sich besser einprägen. Auch können sich die Lernenden durch eine derartige Abbildung den Aufbau des Herz-Kreislaufsystems optisch besser vorstellen. Zuletzt können die Schülerinnen und Schüler ihre Entscheidungen durch Drücken des "Überprüfen"-Buttons kontrollieren. Bei einer richtigen Zuordnung wechselt die Zeile der Lücke von der Farbe Schwarz zu Grün, ist die Zuordnung falsch, wird die Zeile rot dargestellt.

#### **4.2 Herzfrequenz**

Nun zum Thema Herzfrequenz. Wenn du auf die unteren Pfeilsymbole klickst, Nannst du jeweils ein Metronomgeräusch hören. Stelle dir vor, jeder Tick des<br>Metronoms wäre ein Herzschlag. Ordne so den Herzfrequenzen die Tiere zu! Auf Seite 10 kannst du deine Auswahl kontrollieren. 5 Herzschläge pro Minute 40 Herzschläge pro Minute  $\square$  Löwe  $C$  Lowe  $\bigcirc$  Katze **E** Katze **Teichmusche** Teichmusch  $\sqrt{ }$  $\sqrt{ }$ lgel (wach) gel (wach) gel (Winterschlaf <sup>●</sup> Igel (Winter Giraffe **Giraffe** 66 Herzschläge pro Minute 300 Herzschläge pro Minute  $\bigcirc$  Löwe ⊜ Löwe  $\odot$  Katze **E** Katze Teichmusche Teichmusche gel (wach) gel (wach) loel (Winterschlaf loel (Winterschlaf  $Q/AB$ 

**Abb. 3:** Ein Ausschnitt des Quiz zum Thema Herzfrequenz im Lernmaterial

Auf dieser Seite können sich die Schülerinnen und Schüler kurze Audio-Wiedergaben von Metronomgeräuschen anhören. Entsprechend für jeden Fragenblock (s. Abb.3) steht eine Tondatei bereit, die durch einen grauen Button mit einem "Play"-Pfeil abgespielt werden kann. Alle besitzen ein unterschiedliches Tempo an hörbaren "Ticks" (=Metronomgeräusche), welche in diesem Kontext die Herzschläge darstellen. Für diese Tonspuren

sollen anschließend die passenden Tiere durch die Optionsfelder ausgewählt werden. Bei Optionsfeldern ist jeweils nur eine Antwortmöglichkeit wählbar. Das Ergebnis kann letztendlich auf der nächsten Seite angesehen werden. Ein Bild am oberen Rand der Seite, zeigt die Tiere, die im Verlauf der Aufgabe ausgewählt werden können. Zu sehen sind: Katze, Löwe, Teichmuschel, Giraffe und Igel. Unter dieser Abbildung findet sich in gut lesbarer Schrift der Arbeitsauftrag für die Lernenden (vgl. Abb. 3).

Die Fragen teilen sich in sechs Blöcke. Jeder Block besitzt eine Überschrift, wie zum Beispiel "40 *Herzschläge pro Minute*", ist räumlich konzentriert und wird somit als ein in sich geschlossenes Element gesehen. Aufgrund ihrer Ähnlichkeit werden die Module als äquivalent empfunden [2].

Mittels dieser Lerneinheit wird auch noch einmal das Thema Herzfrequenz aufgegriffen. Anschließend an diese eher spielerische Begegnung mit dem Begriff der Herzfrequenz, bei der nicht das Lernen der Definition an sich im Mittelpunkt steht, kann das Ergebnis dieses kleinen Quiz auf der nächsten Seite angesehen werden.

#### **4.3 EKG**

#### **4.3.1 Erregungsbildungs- und Erregungsleitungssystem**

Auf dieser Seite des Lernmaterials wird das Erregungsbildungs- und Erregungsleitungssystem thematisiert.

Durch Anklicken der verschiedenen Begriffe, erhältst du weitere Informationen. Hierbei musst du aber genau auf die Pfeile klicken

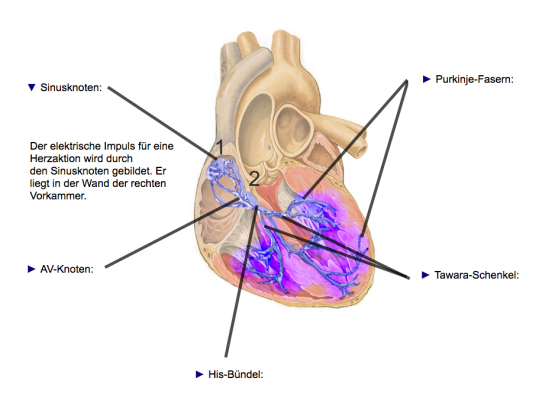

**Abb. 4:** Erregungsbildungs- und Erregungsleitungssystem mit einer offenen Klappbox im Lernmaterial (verwendetes Bild: Reizleitungssystem von J. Heuser, Lizenz: CC-BY-SA-2.5)

Dies gehört zur Grundlage für das Verständnis der Funktionsweise des Herzens und ist somit für ein umfangreiches Wissen unabdingbar. Die Bestandteile sind in einem Bild zu sehen, das einen Querschnitt durch das Herz mit blau markierten Elementen des Erregungsbildungs- und Erregungsleitungssystems darstellt. Durch diese deutlichen Markierungen wird der Fokus des Betrachters auf dieses System gelenkt.

Durch Anklicken der verschiedenen Begriffe, die um das Bild verteilt worden sind, können die Schülerinnen und Schüler weitere Informationen erhalten. Dafür ist auf den Pfeil neben den Begriff zu klicken, womit ein Text aufklappt wird, der diese Zusatzinformationen enthält (vgl. Abb. 4). Auf diese Weise werden die Schülerinnen und Schüler nicht sofort beim Öffnen dieser tet.folio Seite durch die Textfülle überfordert. Diese verborgenen Texte beinhalten die besonderen Funktionen der Bestandteile des Erregungsbildungs- und Erregungsleitungssystems. Diese Komponenten sind Sinusknoten, AV-Knoten, His-Bündel, Tawara-Schenkel und Purkinje-Fasern. Durch Linien, die mittels tet.draw gezeichnet worden sind, sind die jeweiligen Stellen im beziehungsweise am Herz dieser Funktionselemente mit jeweiligen Begriffen verbunden. Dadurch ist es den Schülerinnen und Schülern möglich, die Lagen der einzelnen Elemente zu erkennen. Bei der Platzierung der Begriffe ist oben links der Begriff des Sinusknotens angeordnet, darunter der AV-Knoten, unter dem Bild relativ mittig das His-Bündel, unten rechts die Tawara-Schenkel und oben rechts die Purkinje-Fasern, so dass die Schülerinnen und Schüler von oben links anfangen können zu lesen und dies gegen den Uhrzeigersinn fortsetzen können. Dabei wird aufgrund der Positionierung der Begriffe die chronologische Reihenfolge des Reizerzeugungs- und Reizleitungsfortschritts verfolgt.

#### **4.3.2 Zusammenhang Dipolvektor und Spannung**

Nach einer Einführung zum Dipolvektor als beschreibende Größe für die elektrische Gesamtaktivität des Herzens wird auf dieser Seite der Zusammenhang zwischen der Ausrichtung eines Dipolvektors und der Spannungsmessung mittels eines IBEs dargestellt, was der Grundlage der Messung des EKGs entspricht.

Der vorangehende Text auf dieser tet.folio-Seite (vgl. Abb. 5) betont die Analogie zur realen EKG-Messung. Er beschreibt den Aufbau, den Arbeitsauftrag und die Durchführung des IBE.

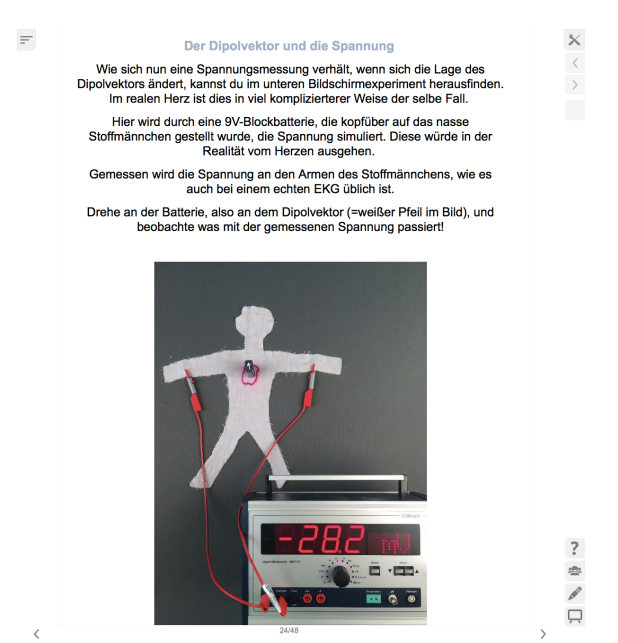

**Abb. 5:** Das IBE im Lernmaterial

Aufgebaut ist das IBE wie folgt: Ein feuchtes Stoffmännchen, auf dem die Lage des Herzens markiert ist, liegt eben auf einem Tisch. Ein Spannungsmessgerät ist durch Kabel und Abgreifklemmen mit den beiden Armen des Männchens verbunden, so dass die Spannung zwischen den Armen gemessen wird. Auf der Herzposition ist eine 9V-Blockbatterie so positioniert, dass ihre Anschlüsse mit dem feuchten Stoff in Berührung treten, also mit den Anschlüssen nach unten. Auf der Bodenfläche der Batterie, die in dieser Position nach oben zeigt, ist entsprechend den Anschlüssen ein Dipolvektor angebracht. Das Experiment besteht nun darin, dass die Schülerinnen und Schüler den Dipolvektor drehen und gleichzeitig die bezügliche Spannung auf dem Messgerät ablesen, denn je nach Einstellungswinkel des Dipolvektors gegen die Verbindungslinie der Messpunkte wird ein anderes Bild mit einem anderen Messwert angezeigt. So werden sie feststellen können, dass die Spannung minimal ist, wenn der Dipolvektor senkrecht zur Verbindungslinie der beiden Klemmen steht und maximal, wenn er parallel zur Verbindungslinie ausgerichtet ist. Mit dieser Seite soll den Schülerinnen und Schülern ermöglicht werden, den Zusammenhang zwischen dem medizinisch-biologischem Dipolvektor des Herzens und der Spannungsmessung durch das EKG herstellen zu können. Das stellt das Prinzip dar, auf dem die EKG-Messung basiert. Insbesondere durch

die Interaktivität des Bildschirmexperiments können sie selbstständig diese Zusammenhänge erfahren, wobei echte Daten aus einem realen Experiment angezeigt werden.

#### **4.4 Quiz**

Um überprüfen zu können, ob die Schülerinnen und Schüler im Zuge der Bearbeitung des Lernmaterials erfolgreich gewesen sind, stehen in Kapitel Quiz Fragen als Lernzielkontrolle zur Verfügung.

Beispielsweise wird nach den Bestandteilen des Herzens gefragt (vgl. Abb. 6).

#### 4. Frage

| Welche Bestandteile besitzt das Herz? |  |  |
|---------------------------------------|--|--|
| ⊟linke Herzkammer                     |  |  |
| rechter Vorhof                        |  |  |
| □ Blinder Fleck                       |  |  |
| ⊟Sinusknoten                          |  |  |
| <b>Herzklappen</b>                    |  |  |
| ⊟ Femur                               |  |  |
| □ Herztransitgefäß                    |  |  |
| ≘mediale Herzkammer                   |  |  |
| ⊟Aorta                                |  |  |
| □ Herzscheidewand                     |  |  |

**Abb. 6:** Eine Frage des Quiz im Lernmaterial

Diese Bezeichnungen sind alle auch auf einer Seite zur Anatomie des Herzens im selben Buch zu finden. Weil hier lediglich nach einzelnen Begriffen gefragt wird, was keine herausragende Denkleistung erfordert im Sinne von Reorganisation oder gar Transfer, gibt es auch eine größere Anzahl an möglichen Antworten. Diese Zuordnung der Begriffe zum Herzen ist insbesondere für das Exponat beziehungsweise für das Verständnis der Textinhalte des Exponats wichtig, insofern diese dort in gewissen Kontexten genannt werden.

Anschließend an das Quiz wird dieses ausgewertet (vgl. Abb. 7), so dass die Schülerinnen und Schüler auch eine Rückmeldung bekommen, inwiefern sie erfolgreich waren oder sich ggf. nochmals mit einem Thema beschäftigen sollten.

|           | <b>Auswertung des Quiz</b> |        |
|-----------|----------------------------|--------|
| Frage 1:  | 3 von 4 Punkten            | zurück |
| Frage 2:  | 4 von 4 Punkten            | zurück |
| Frage 3:  | 0 von 1 Punkt              |        |
| Frage 4:  | 4 von 10 Punkten           | zurück |
| Frage 5:  | 3 von 4 Punkten            | zurück |
| Frage 6:  | 0 von 1 Punkt              |        |
| Frage 7:  | 3 von 4 Punkten            | zurück |
| Frage 8:  | 4 von 8 Punkten            | zurück |
| Frage 9:  | 0 von 1 Punkt              | zurück |
| Frage 10: | 0 von 1 Punkt              | zurück |
| Frage 11: | 0 von 1 Punkt              | zurück |
| Frage 12: | 3 von 4 Punkten            | zurück |
| Frage 13: | 4 von 4 Punkten            | zurück |
| Frage 14: | 4 von 4 Punkten            | zurück |
|           |                            |        |

**Abb. 7:** Auswertung des Quiz im Lernmaterial

Die Auswertung erfolgt fragenspezifisch. Dadurch ergibt sich eine detaillierte Rückmeldung an die Schülerinnen und Schüler. Bei der Auswertung einer Multiple-Choice-Frage erhalten sie für jedes richtig behandelte Auswahlkästchen einen Punkt und bei einer One-Choice-Frage für das richtige Setzen der einen Option einen richtigen Punkt. Konnte bei einer Frage nicht die vollständige Punktzahl erreicht werden, so besteht i.d.R. die Möglichkeit, über weitere Schaltflächen an der rechten Seite (s.Abb 7) noch einmal auf die Buchseiten zurückzuspringen, auf denen das Thema behandelt worden ist.

#### **5. Ausblick**

Aufgrund der positiven Erfahrungen, die mit dieser Lernplattform an der Universität Würzburg gemacht worden sind, hat sich die Didaktik der Physik dazu entschlossen, auch eine Begleitung des Lehr-Lern-Labors mit tet.folio zu realisieren. Hierbei sollen sämtliche Arbeitsaufträge und Informationen in tet.folio stehen und jeder Schüler eine individuelle Kopie des tet.folio-Buches während der Bearbeitung der Experimentierstationen editieren. Dafür steht jedem Schüler ein Tablet zur Verfügung, auf den Einsatz von Papierhandouts kann somit komplett verzichtet werden.

Der Einsatz von tet.folio eröffnet zusätzlich die Möglichkeit, dass die Schülerinnen und Schüler das Lernmaterial in ihrem tet.folio-Profil mit nach Hause nehmen und sich dort weiterhin damit beschäftigen können. Aber auch eine Nachbereitung in der Schule ist mit diesem System problemlos möglich.

#### **6. Literatur**

- [1] R. Unterstell, Gegenworte: Hefte für den Disput über Wissen 28 (2012), S. 64-66.
- [2] E. Kircher, R. Girwidz, P. Häußler, Physikdidaktik - Theorie und Praxis, Springer, Berlin, Heidelberg, 2015, S. 202f., 764f.
- [3] C. Bohn, Vernetzung von Schule und außerschulischem Lernort. Entwicklung von Materialien zur Vorbereitung eines Besuchs der interaktiven Ausstellung Touch Science mit tet.folio, Universität Würzburg, in Vorbereitung.
- [4] S. Haase, J. Kirstein, T. Mühlenbruch, tet.folio: Neue Ansätze zur digitalen Unterstützung individualisierten Lernens, Freie Universität Berlin, 2016.
- [5] H. Wiesner, H. Schecker, M. Hopf, R. Berger, R. Girwidz, P. Heering, D. Höttecke, J. Leisen, Physikdidaktik kompakt, Aulis-Verlag, Hallbergmoos, 2011, S.115-122.
- [6] J. Willer, Didaktik des Physikunterrichts, Verlag Harri Deutsch, Frankfurt am Main, 2003, S.358-361.
- [7] J. Kirstein: Interaktive Bildschirm Experimente (IBE), 2015; Abgerufen am 05.01.2015; http://didaktik.physik.fuberlin.de/projekte/ibe/
- [8] J. Kirstein: Welche Eigenschaften hat ein Interaktives Bildschirm Experiment?, 2016; Abgerufen am 17.03.2016; http://didaktik. physik.fu-berlin.de/projekte/ibe/beschrei bung/index.html
- [9] C. Brell, Lernmedien und Lernerfolg reale virtuelle Materialien im<br>terricht, Physik, Universität Physikunterricht, Physik, Universität Bremen, Berlin, 2008.
- [10] C. Brell: Lernmedien und Lernerfolg; reale und virtuelle Materialien im Physikunterricht, 2008; Abgerufen am 11.02.2016; http://www.l-forschung.de/live optik/abstract\_lernmedien\_lernerfolg.php